**PIE Virtual Coffee Hour & Teaching Workshops:**

# **Make Learning Inclusive with Universal Design**

Dr. John L. Crow

2 September 2020

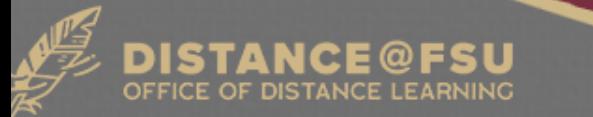

## **Workshop/Webinar Agenda**

- What is Assistive Technology?
- What is Accessibility?
- What is Universal Design for Learning (UDL)?
- What are UDL's Three Principles?
- Reasons for implementing UDL
- What can Universal Design for Learning look like in Canvas?
- What is Blackboard Ally?
- How does Blackboard Ally assist students, instructors, and administrators?
- Tips on making course content accessible (as time permits)
- Questions & Answers

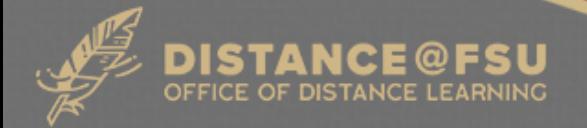

#### **What is Assistive Technology?**

- Any assistive technology or device made to facilitate and overcome any person's visible or invisible disability
- Curb cuts and platform ramps
- Wheelchair, prosthetics, crutches, cane, etc.
- Automatic and push-button doors
- [Computer screen readers](https://youtu.be/y0m7VEHoXMI?t=452), adjustable text size, screen magnification, high-contrast themes, responsive page layouts, electronic braille readers, etc.

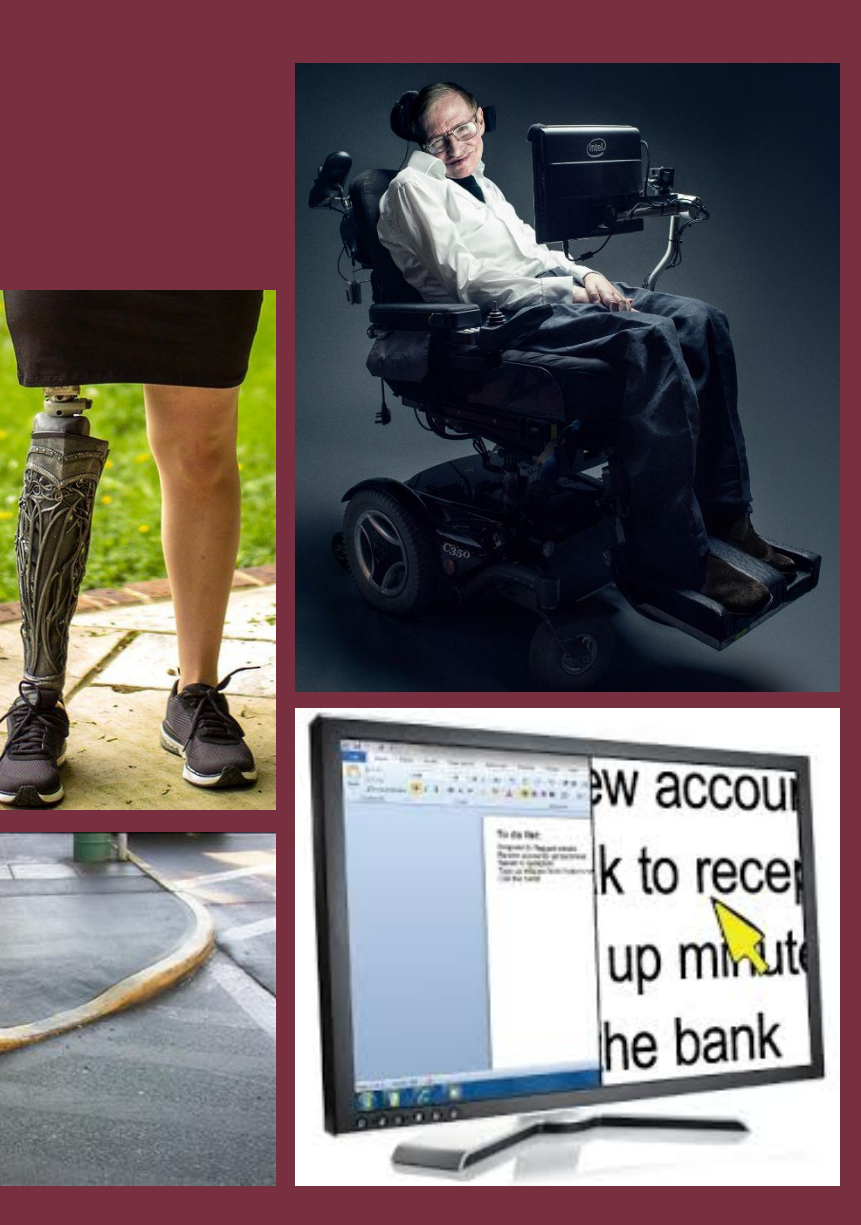

#### **What is Accessibility?**

- Accessibility:
	- the quality of being easily reached, entered, or used by people with a variety of abilities
- ADA Accommodations Accommodation Letters Each Semester
	- Often addressed after document created
	- Requires more effort to "fix" existing documents
- Accessibility = Reactive

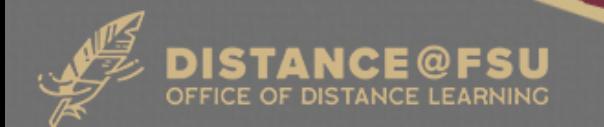

#### **What is Universal Design?**

- Universal Design:
	- framework based on research focusing on creating flexible environments and materials to accommodate individual differences and circumstances
- Universally Designed Documents
	- Preemptively meets people's use needs regardless of ability
	- Material usable when first encountered, no need for additional accommodation requests
		- Universal Design = Proactive

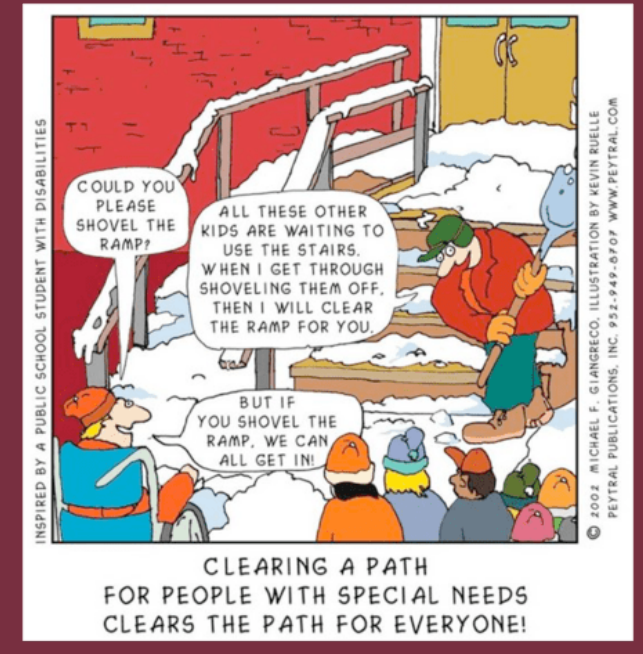

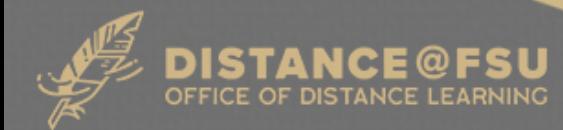

#### **Reasons for implementing UDL**

- Individual Benefits
	- All people's use needs, both inside and outside SUS are facilitated regardless of disability and disclosure
- Legal Requirements
	- Meets minimum federal & state regulations
		- Section 504 & 508 of Rehabilitation Act of 1973 & Amendments
			- [Adoption of Web Content Accessibility Guidelines \(WCAG\) 2.x](https://www.w3.org/TR/WCAG21/) standards
		- Americans with Disabilities Act of 1990 & Amendments
	- State University System's policies and rules

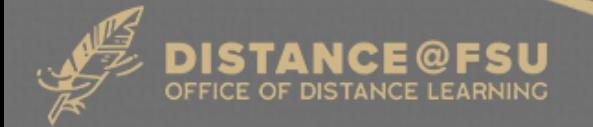

#### **UDL Principles:** *Engagement* **Part 1**

- Universal Design for Learning has Three Primary Principles:
	- *Provide multiple means of Engagement*
		- Affect represents a crucial element to learning, and learners differ markedly in the ways in which they can be engaged or motivated to learn. T**here is no one means of engagement that will be optimal for all learners in all contexts**; providing multiple options for engagement is essential.

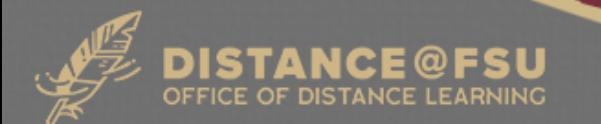

#### **UDL Principles:** *Engagement* **Part 2**

- Universal Design for Learning has Three Primary Principles:
	- *Provide multiple means of Engagement*
		- Recruiting Interest
			- Optimize individual choice and autonomy
			- Optimize relevance, value, and authenticity
		- Sustaining Effort & Persistence
			- Heighten salience of goals and objectives
			- Foster collaboration and community
		- Self Regulation
			- Promote expectations and beliefs that optimize motivation
			- Develop self-assessment and reflection

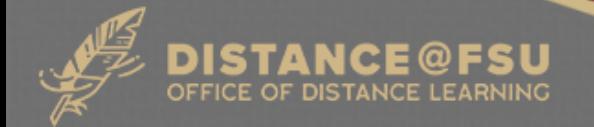

#### **UDL Principles:** *Representation* **Part 1**

- Universal Design for Learning has Three Primary Principles:
	- *Provide multiple means of Representation*
		- Learners differ in the ways that they perceive and comprehend information that is presented to them. There is not one means of representation that will be optimal for all learners; providing options for representation is essential.

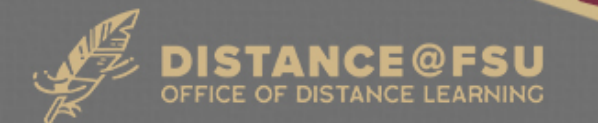

## **UDL Principles:** *Representation* **Part 2**

- Universal Design for Learning has Three Primary Principles:
	- *Provide multiple means of Representation*
		- Perception
			- Offer ways of customizing the display of information
			- Offer alternatives for auditory & visual information
		- Language & Symbols
			- Illustrate through multiple media
			- Clarify vocabulary, symbols, syntax, and structure
		- Comprehension
			- Activate or supply background knowledge
			- Highlight patterns, critical features, big ideas, and relationships

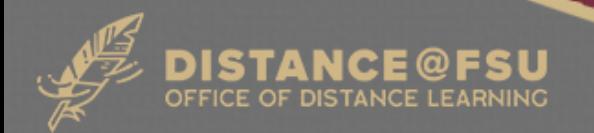

#### **UDL Principles:** *Action & Expression* **Part 1**

- Universal Design for Learning has Three Primary Principles:
	- *Provide multiple means of Action & Expression*
		- Learners differ in the ways that they can navigate a learning environment and express what they know. In reality, there is not one means of action and expression that will be optimal for all learners; providing options for action and expression is essential.

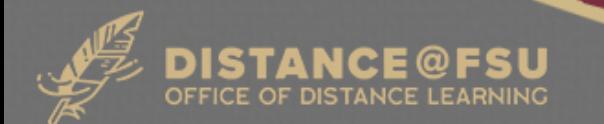

## **UDL Principles:** *Action & Expression* **Part 2**

- Universal Design for Learning has Three Primary Principles:
	- *Provide multiple means of Action & Expression*
		- Physical Action
			- Vary the methods for response and navigation
			- Optimize access to tools and assistive technologies
		- Expression & Communication
			- Use multiple media for communication
			- Build fluencies with graduated levels of support for practice and performance
		- Executive Functions
			- Facilitate managing information and resources
			- Guide appropriate goal-setting

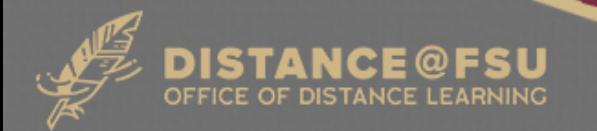

#### **What does Universal Design look like? Part 1**

#### **Provide multiple means of Engagement**

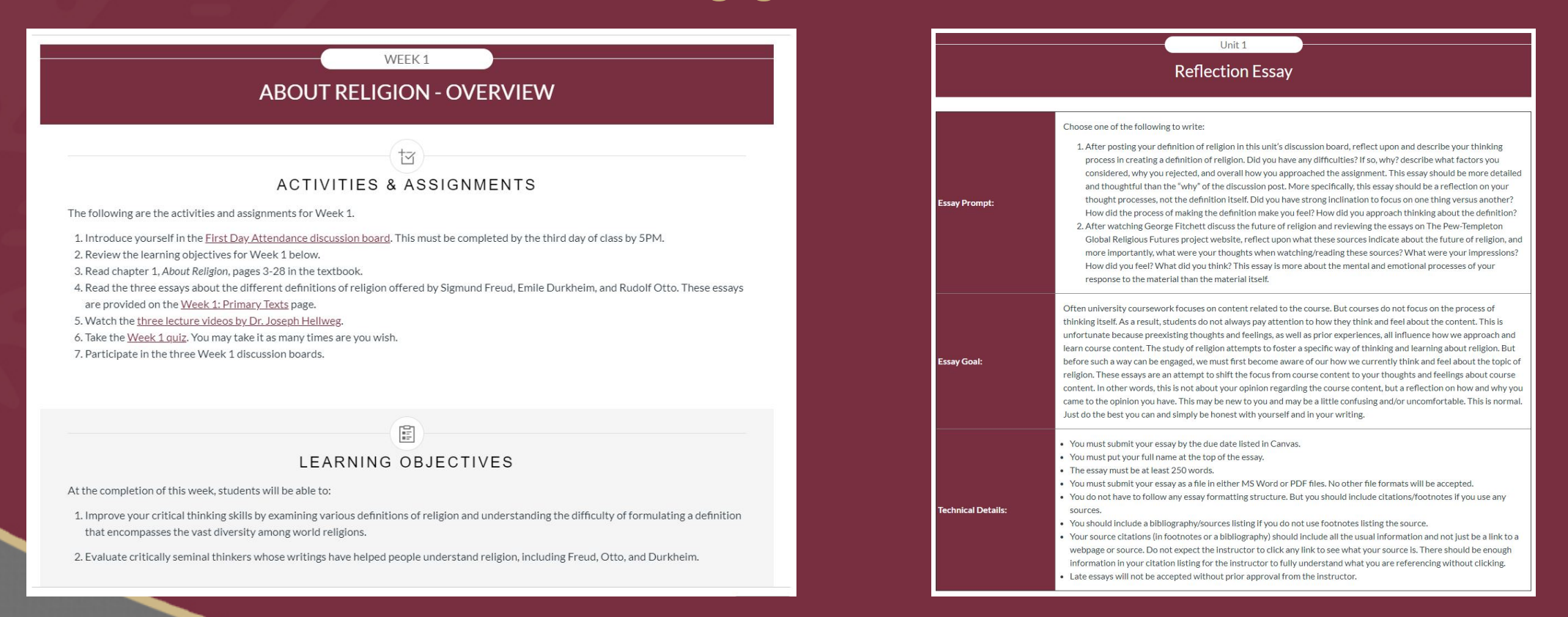

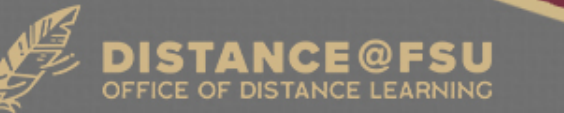

#### **What does Universal Design look like? Part 2**

**Provide multiple means of**

**Representation**

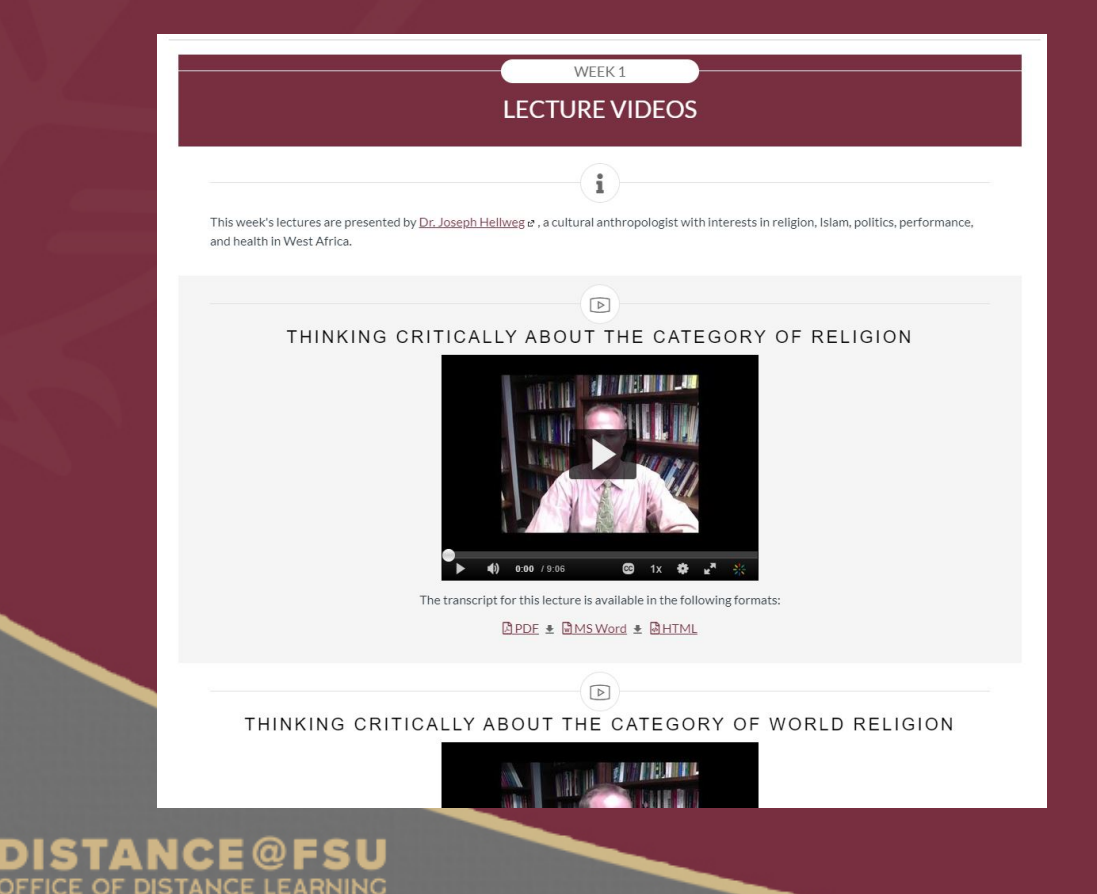

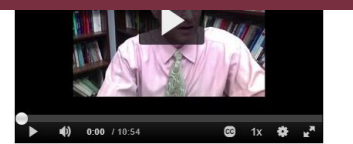

The transcript for this lecture is available in the following formats: <u> @PDF ± @MSWord ± @HTML</u>

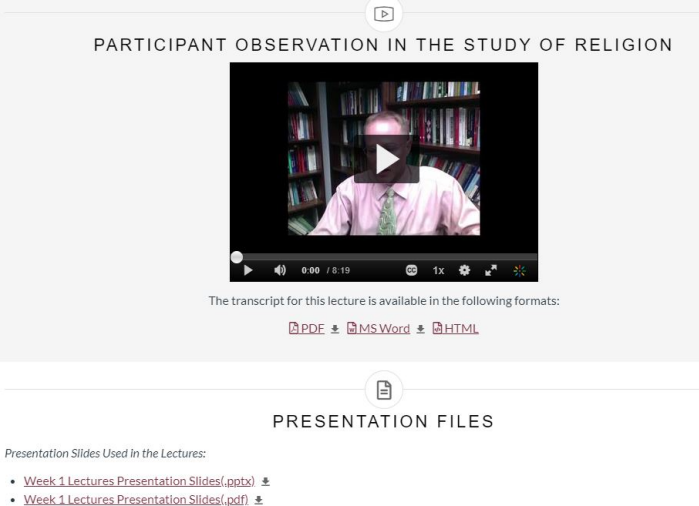

• Week 1 Lectures Presentation Slides Outline (.docx) +

#### **What does Universal Design look like? Part 3**

**Provide multiple means of**

#### **Action & Expression**

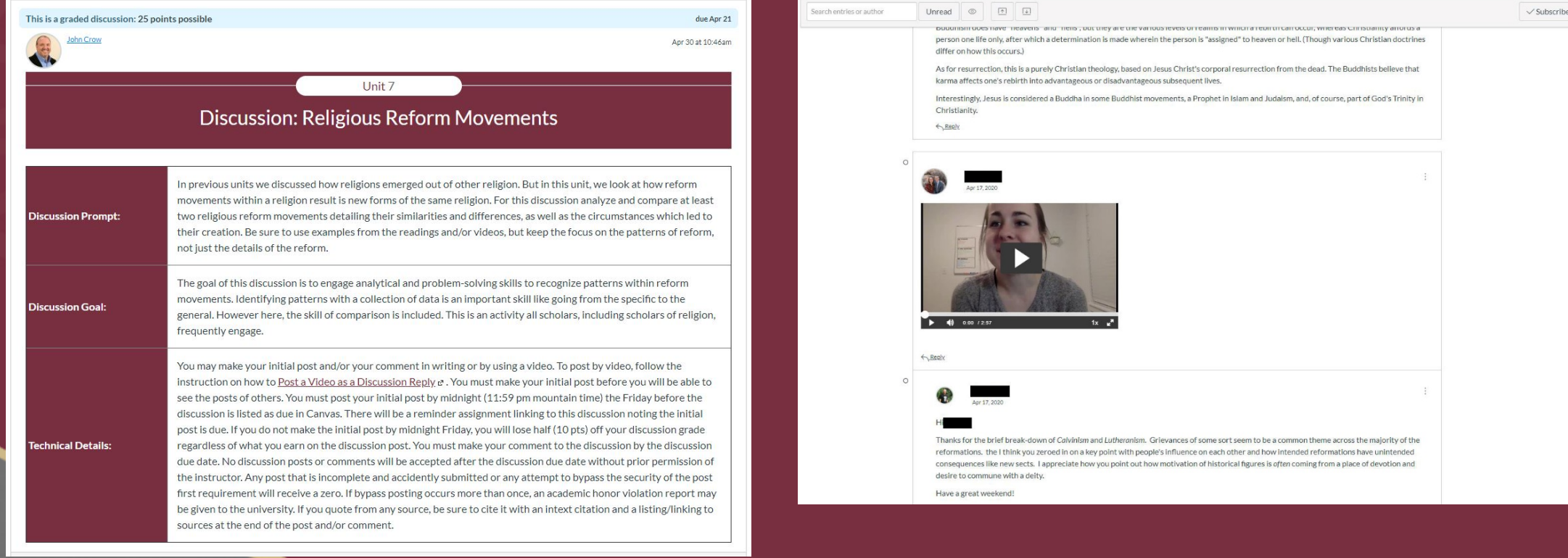

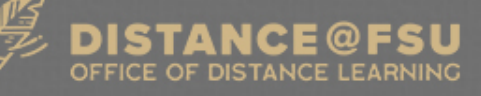

#### **What is Blackboard Ally?**

• Blackboard Ally is a software product that integrates into Canvas and focuses on making course content more accessible in three ways:

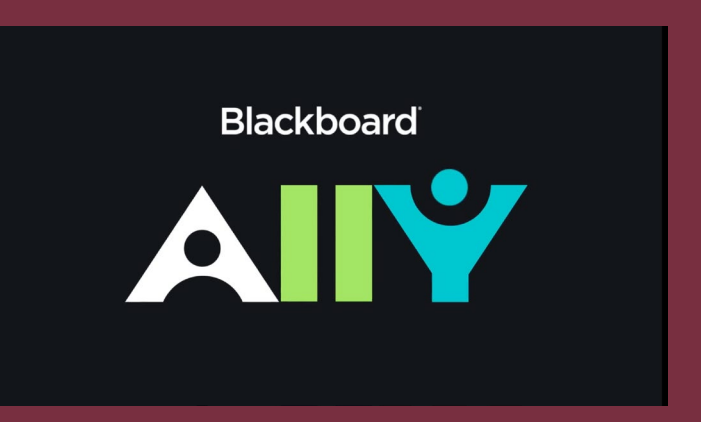

- **1. For students,** Ally offers automated conversion of less accessible content in more accessible formats
- **2. For instructors**, Ally gives indicates content accessibility and gives reports and instructions indicating what needs addressing and how
- **3. For university administration**, Ally gives detailed reports for tacking past, current, and forecasting future content accessibility

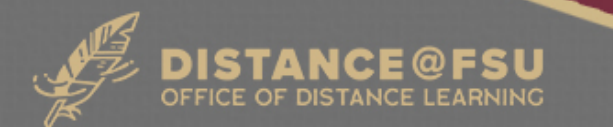

#### **Blackboard Ally for Students**

- Students can download course content in alternative formats
- Available formats determined by original format and Canvas configuration
	- Example: [BeeLine Reader](https://chrome.google.com/webstore/detail/beeline-reader/ifjafammaookpiajfbedmacfldaiamgg) and Translated versions not necessarily activated

#### Download alternative formats  $\times$ Tagged PDF Structured PDF for improved use with assistive technology HTML For viewing in the browser and on mobile devices ePub  $\bigcirc$ For reading as an e-book on an iPad and other e-book readers Electronic braille BRF version for consumption on electronic braille displays Audio  $\bigcirc$ MP3 version for listening BeeLine Reader  $\bigcirc$ Enhanced version for easier and faster on-screen reading Translated version 0 ⊕ A machine translated version of the original document  $\bullet$  Help By downloading an alternative format, you agree with the Terms of Use Cancel A<sup>+</sup> Download

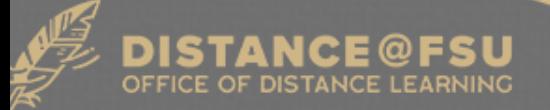

## **Blackboard Ally for Instructors, Part 1**

• All uploaded course content, images, and embedded YouTube videos are checked and gauge icons indicate score of content accessibility

• Scores range from Low to Perfect. The higher the score the fewer the issues.

- Low (0-33%): Needs help! There are severe accessibility issues.
- Medium (34-66%): A little better. The file is somewhat accessible and needs improvement.
- High (67-99%): Almost there. The file is accessible but more improvements are possible.
- Perfect (100%): Perfect! Ally didn't identify any accessibility issues but further improvements may still be possible.
- When clicked, Ally opens up the Feedback Panel

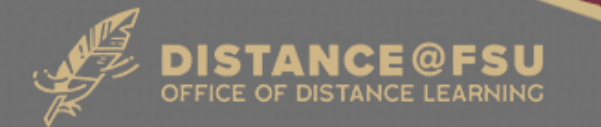

#### **Blackboard Ally for Instructors, Part 2**

• Ally provides you detailed feedback and support to help you become an accessibility pro. Learn about accessibility issues, why they matter, and how to fix them

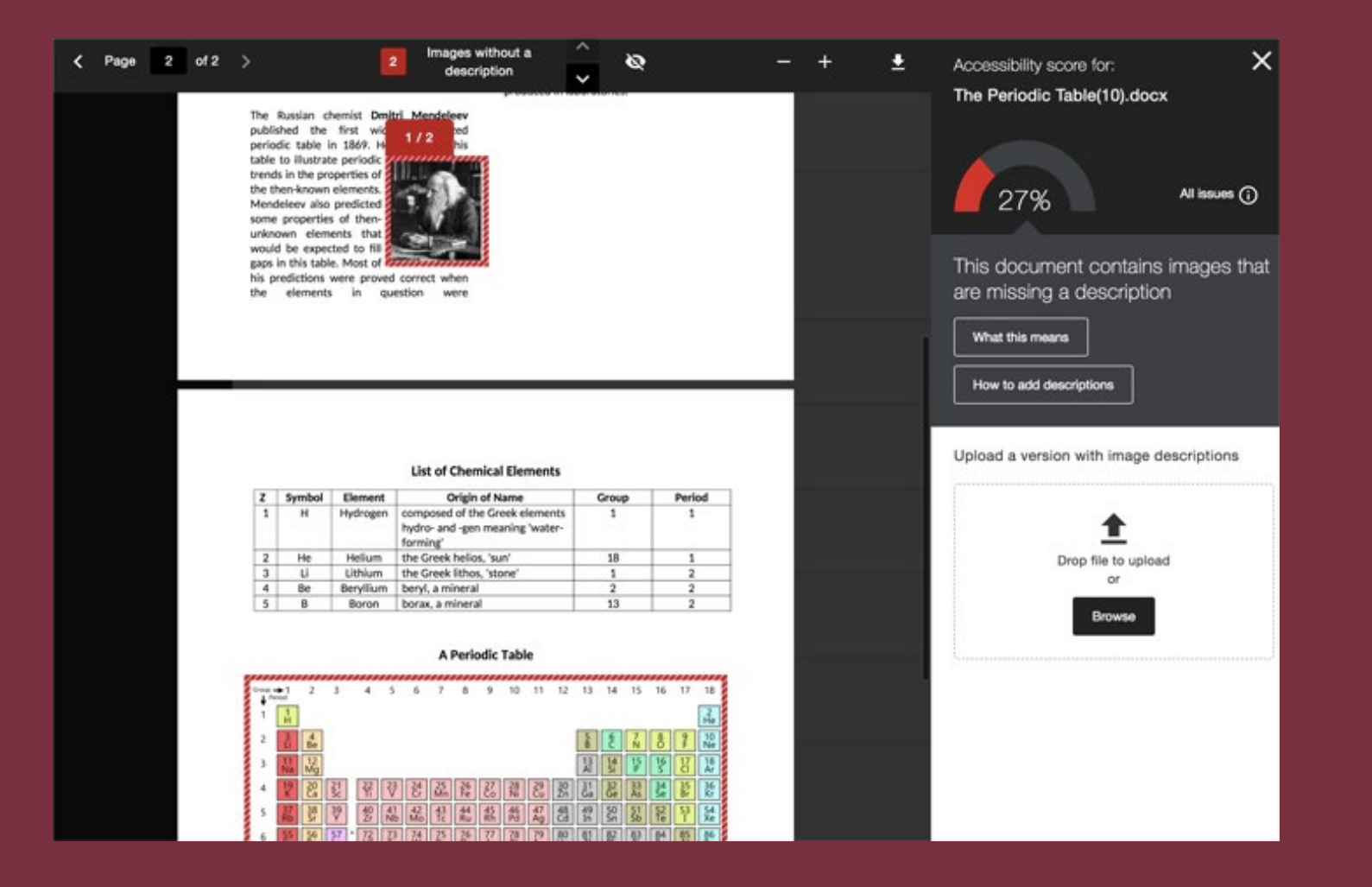

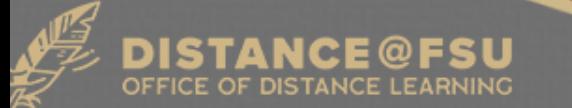

#### **Blackboard Ally for Instructors, Part 3**

- Ally also offers a course accessibility report which provides an accessibility summary and overview at the course level
- The report is also interactive allowing instructors to focus on the content and issues that need greatest attention first

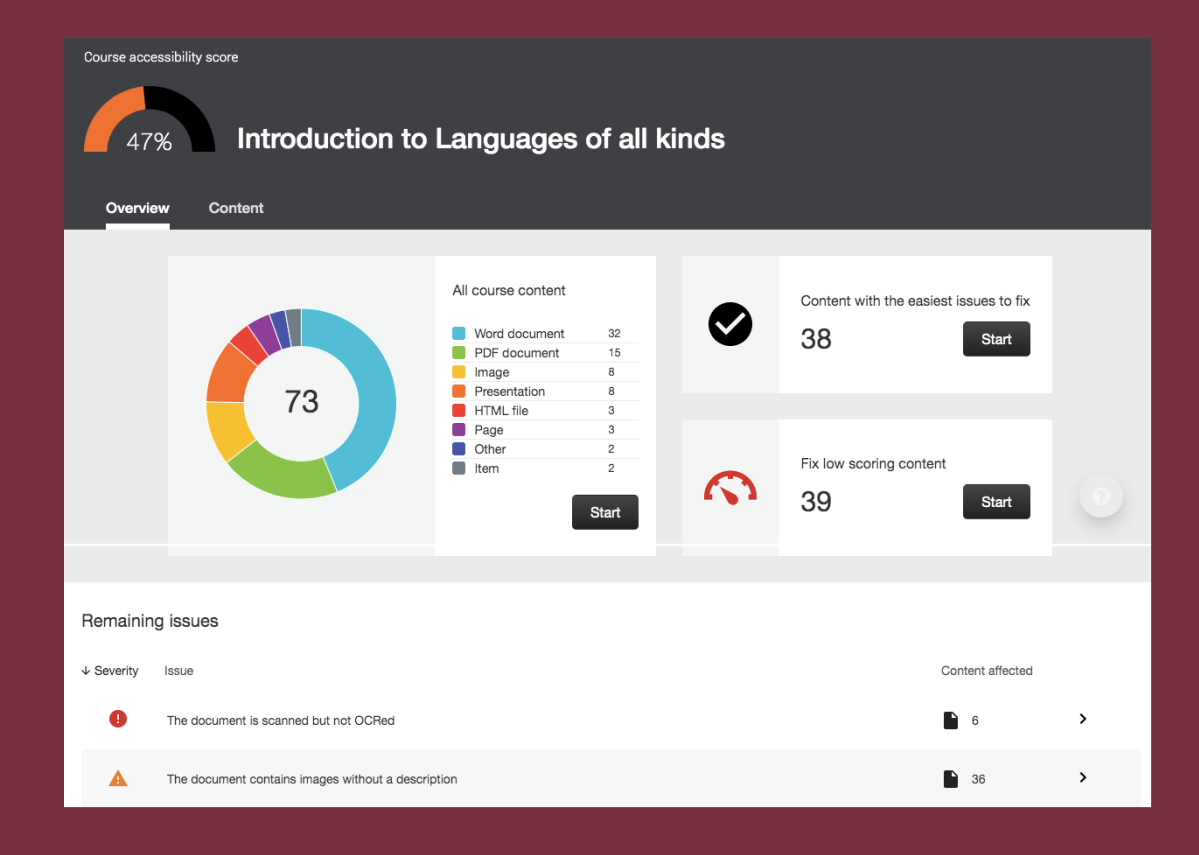

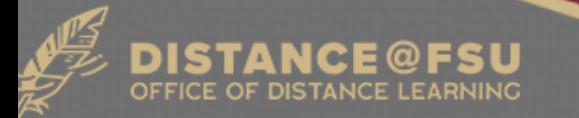

#### **Blackboard Ally for University Administration**

- Ally's comprehensive reporting allows university, college, and department administrators to:
	- Gain an understanding of FSU's accessibility performance
	- View accessibility trends and detailed graphs to monitor improvement over semesters
	- Drill down into particular courses or content issues

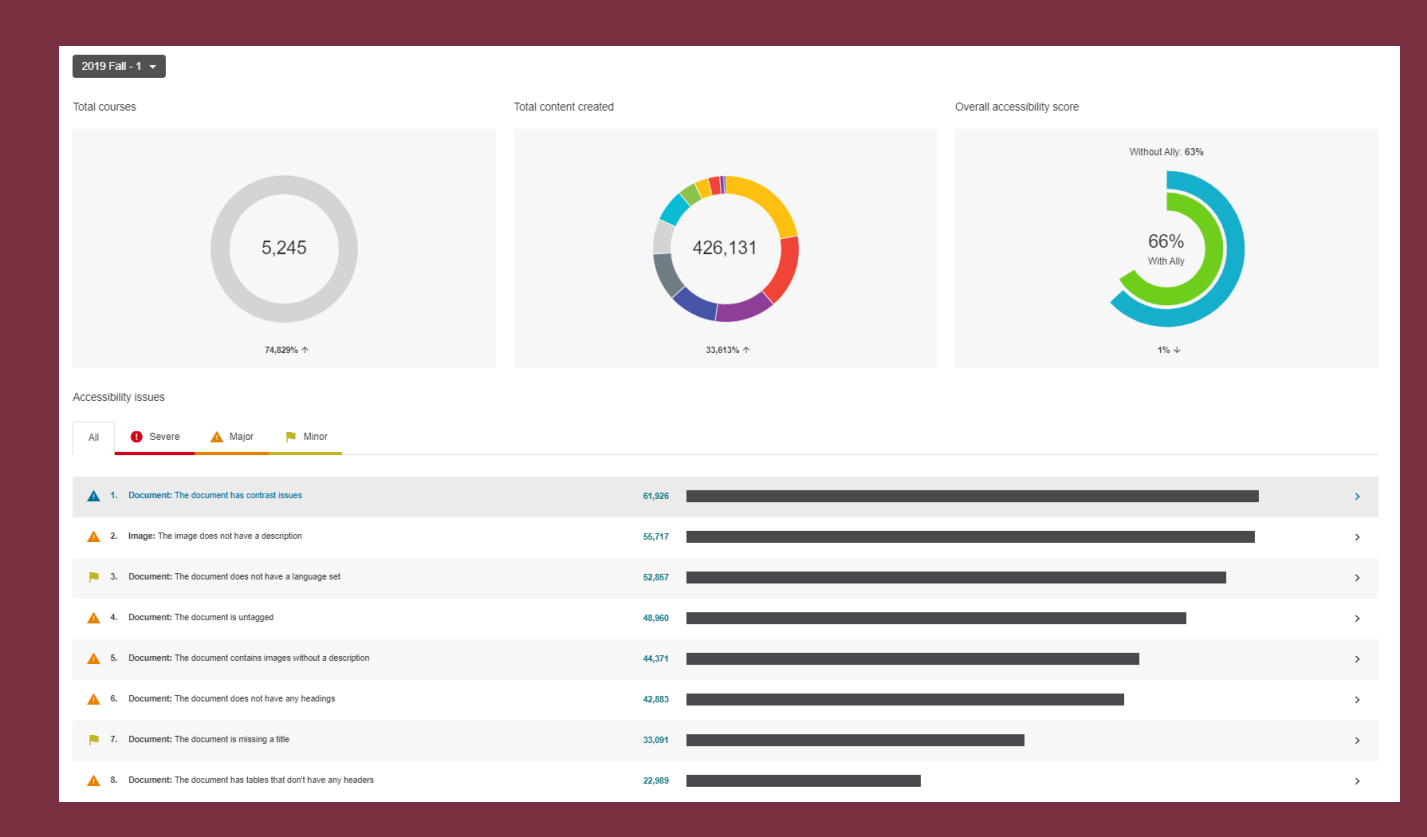

#### **How to Activate Blackboard Ally in Your Course**

• You must request Blackboard Ally to be activated in each of your canvas courses

• Via [ODL's Ally Request Form](https://odl.fsu.edu/allyenroll) (odl.fsu.edu/allyenroll)

*or*

- Email Dewel Lindsey [dlindsey@campus.fsu.edu](mailto:dlindsey@campus.fsu.edu)
	- Please provide all the information listed below to identify each course
		- Course letters and numbers
		- Section
		- Semester
- You can request Ally to be activated on courses you have already taught so you can review previously used materials which may need updating

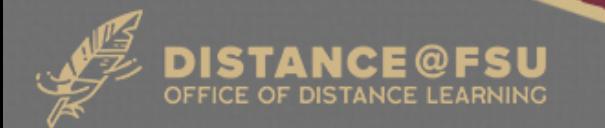

#### **General Rules for All Documents, Part 1**

- Check document using built-in accessibility checker
- Use [descriptive file naming](https://www.huridocs.org/2016/07/file-naming-conventions-why-you-want-them-and-how-to-create-them/) develop internal policy
	- [Good file naming: 2017-2018-SUS-Consolidated-Financial-Statement.pdf](https://www.flbog.edu/wp-content/uploads/2017-2018-SUS-Consolidated-Financial-Statement.pdf)
	- [Okay file naming : ArticulationRegulation.pdf](https://www.flbog.edu/wp-content/uploads/ArticulationRegulation.pdf)
	- [Not good file naming : Facilities-doc-8.xls](https://www.flbog.edu/board/office/fac/_doc/bonds/Facilities-doc-8.xls)
- Use predefined styles, *especially header styles,* and templates, if available
	- [Screen Reader Header Example](http://bit.ly/2rTfQDH) (bit.ly/2rTfQDH)
- Descriptive hyperlinks

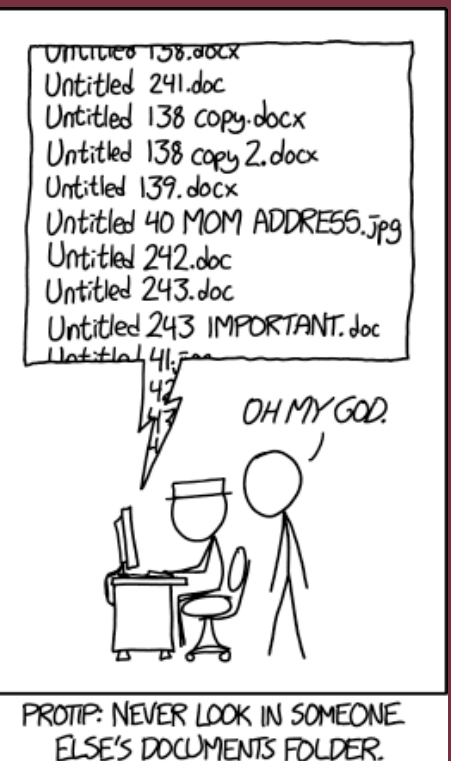

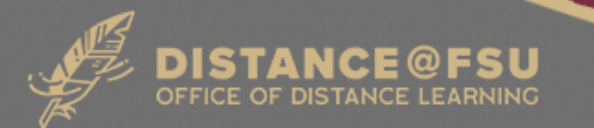

#### **General Rules for All Documents, Part 2**

- Don't use tabs or spaces to indent or center text
	- Do use built-in formatting such as center alignment and first-line indention
- Don't underline text for emphasis; [underlining generally indicates a hyperlink](https://www.fsu.edu/)
	- Do use *italics*, **bold**, color, **different font**, and/or **text** Size for emphasis
- Don't put blank lines between paragraphs
	- Do use space before and/or space after and line spacing
- Don't use multiple blank lines to go to the next page
	- Do use section or page breaks

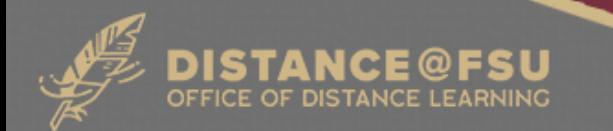

#### **Converting Office Files to PDF**

- Fill out the document/presentation's basic metadata
	- Metadata will be used by Acrobat
	- Metadata is searchable
- Don't print to PDF
	- Do save document as PDF
- In PowerPoint, check object reading order in Selection and/or Reading Order Pane
	- The built-in Title 1 box will be tagged as Header 1 within PDF

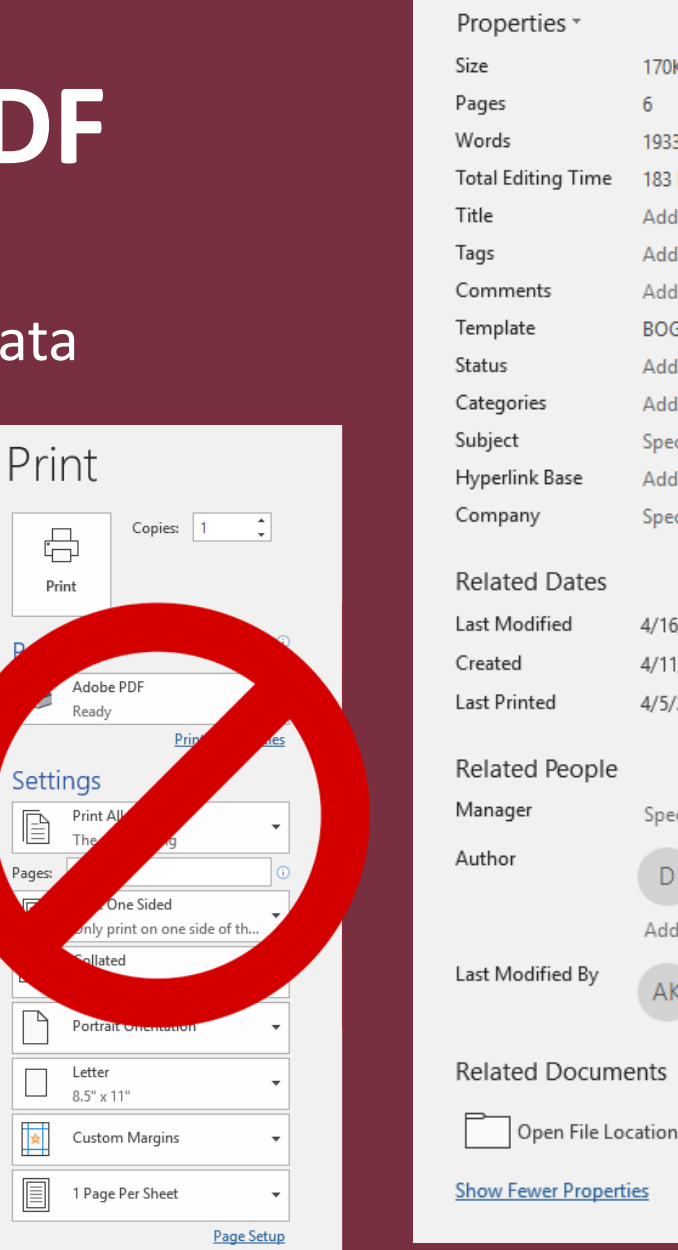

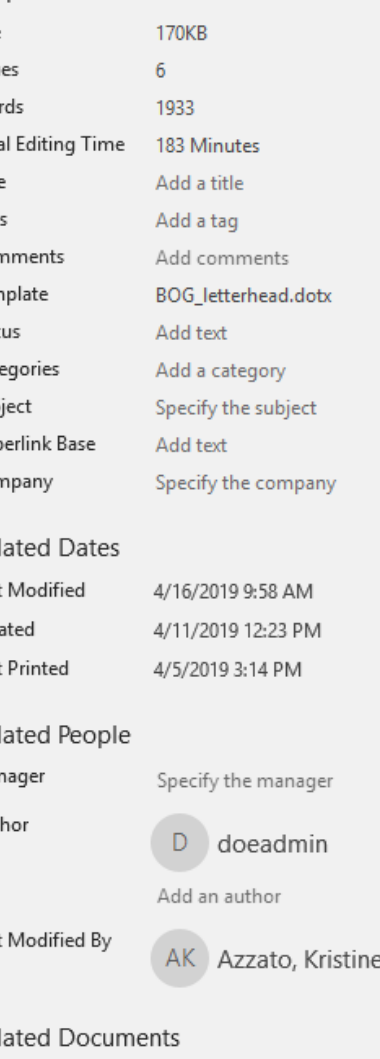

#### **Lists & Tables**

- Don't make your own bullets, numbering, and lettering for lists
	- Do use built-in lists button/function
- Tables
	- Define header row in table properties
	- Disallow row cells to break across page
	- Refrain from merging cells unless absolutely necessary
	- Don't use tables for formatting
	- Give table an alt-text/summary description

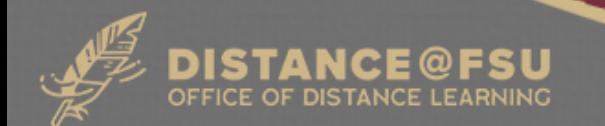

#### **Images, Graphics, and Charts**

- Give all graphics an alt-text description or denote it as decorative (PowerPoint 2019/Office 365)
	- What to put in alt-text descriptions?
		- Describe the type of image and what is shown
		- Explain what viewer is intended to get out of image
		- Describe the important information in a chart or graph
- Refrain from wrapping text around images unless decorative
	- Keep images inline (left, center, or right alignment)

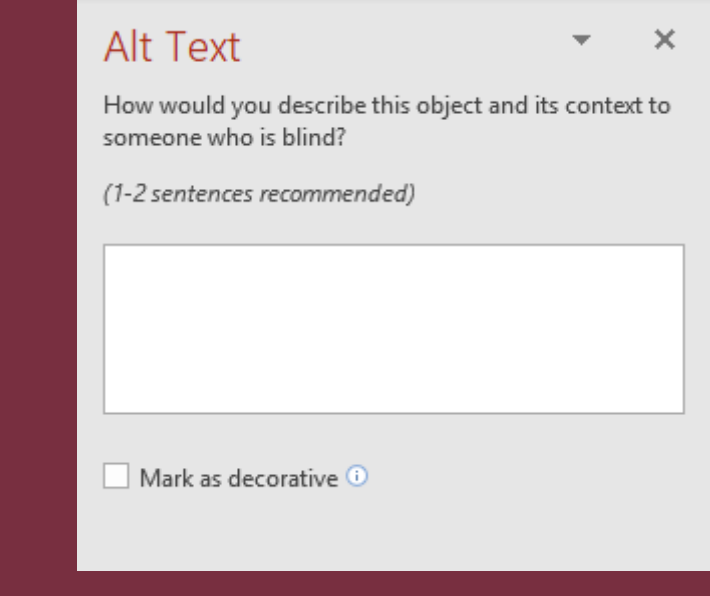

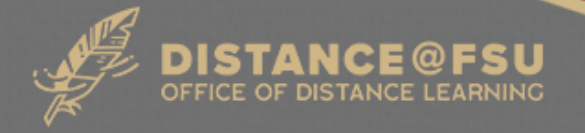

#### **Videos**

- Videos are required to have captions that are 99.9% accurate
- Captions must have correct capitalization and punctuation
- When showing text in video, be sure captions do not obscure text

Tom Kuntz think Florida is all about working with<br>Chair, Florida Bourd of Covernors community it's all about

- A best practice is for videos to have a textual alternative, such as a transcript
- Beware of auto-captioning; computer generated captions are not adequate to meet accessibility standards
	- Example: [Performance Based Funding Video](https://www.youtube.com/watch?v=si2wB8POb-8)

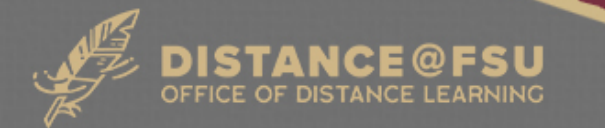

## **Color Contrast**

- Make sure your text and backgrounds have a high color contrast
	- Examples of poor contrast
	- Examples of good contrast
	- Contrast ratio based on color luminosity
- Refrain from using patterned or picture backgrounds
- Color Contrast Checkers
	- [AIM Online Contrast Checker](https://webaim.org/resources/contrastchecker/) (webaim.org/resources/contrastchecker/)
	- [Colour Contrast Analyser](https://developer.paciellogroup.com/resources/contrastanalyser/) Program for PC & Mac (developer.paciellogroup.com/resources/contrastanalyser/)

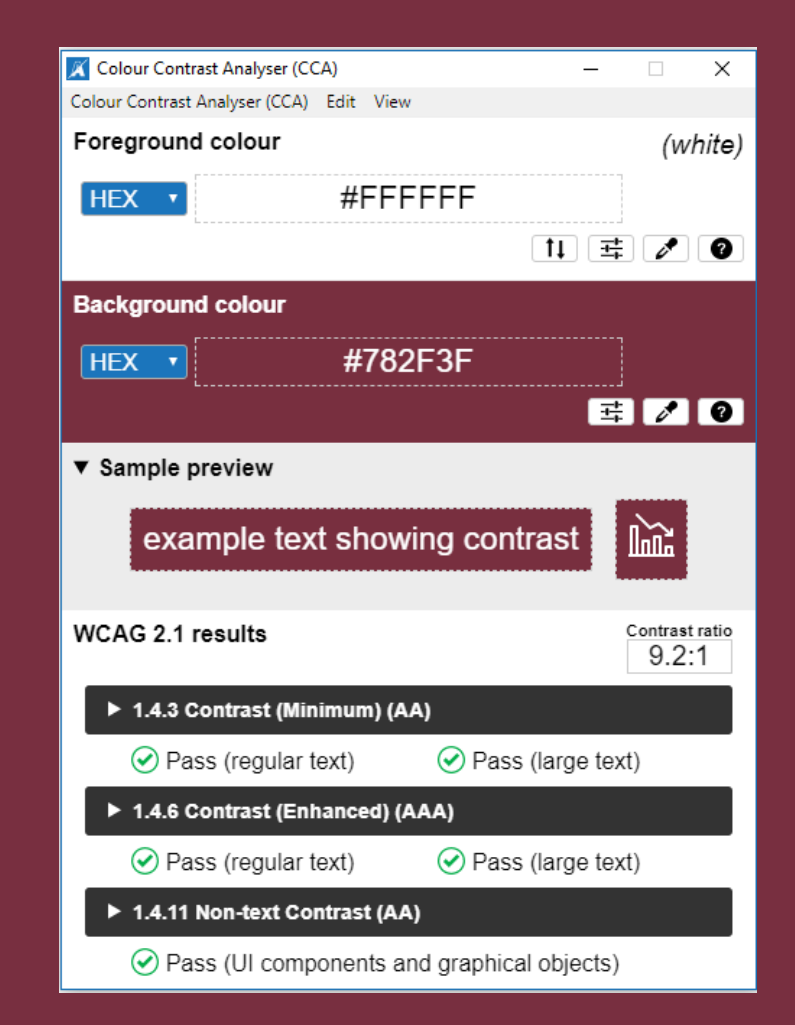

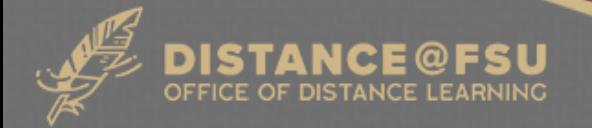

## **Color to Convey Meaning**

- Do use color for emphasis and variety
- Don't use color as the only means of conveying meaning
	- Color blind people have difficulty distinguishing between reds, greens, browns, and oranges.

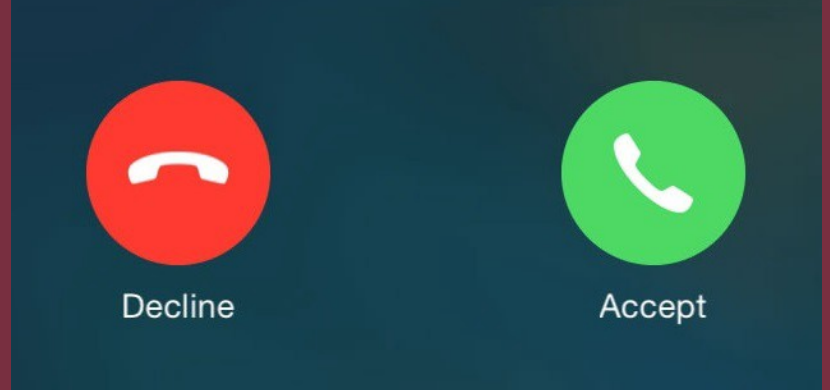

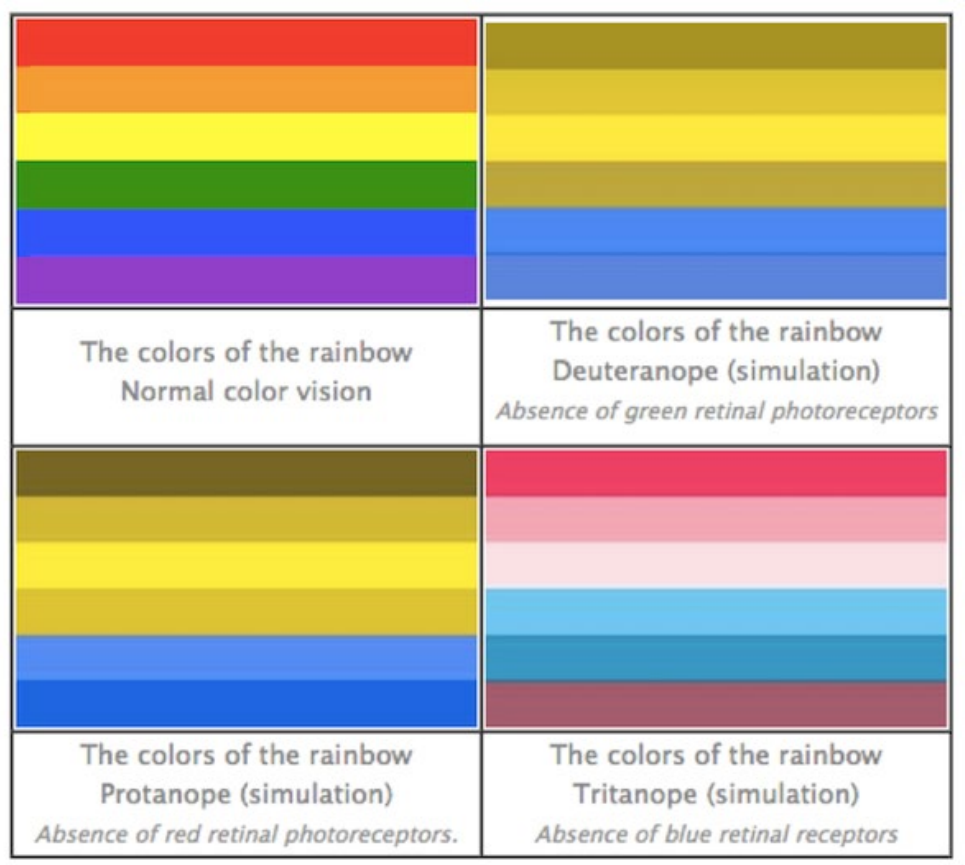

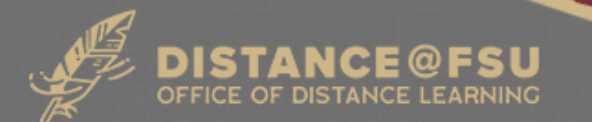

#### **PDF Tags**

- An accessible PDF contains tags which identify parts of the document
- Tags are necessary for assistive technology to navigate the document
- You *must* have **Adobe Acrobat Pro** to see and modify PDF tags

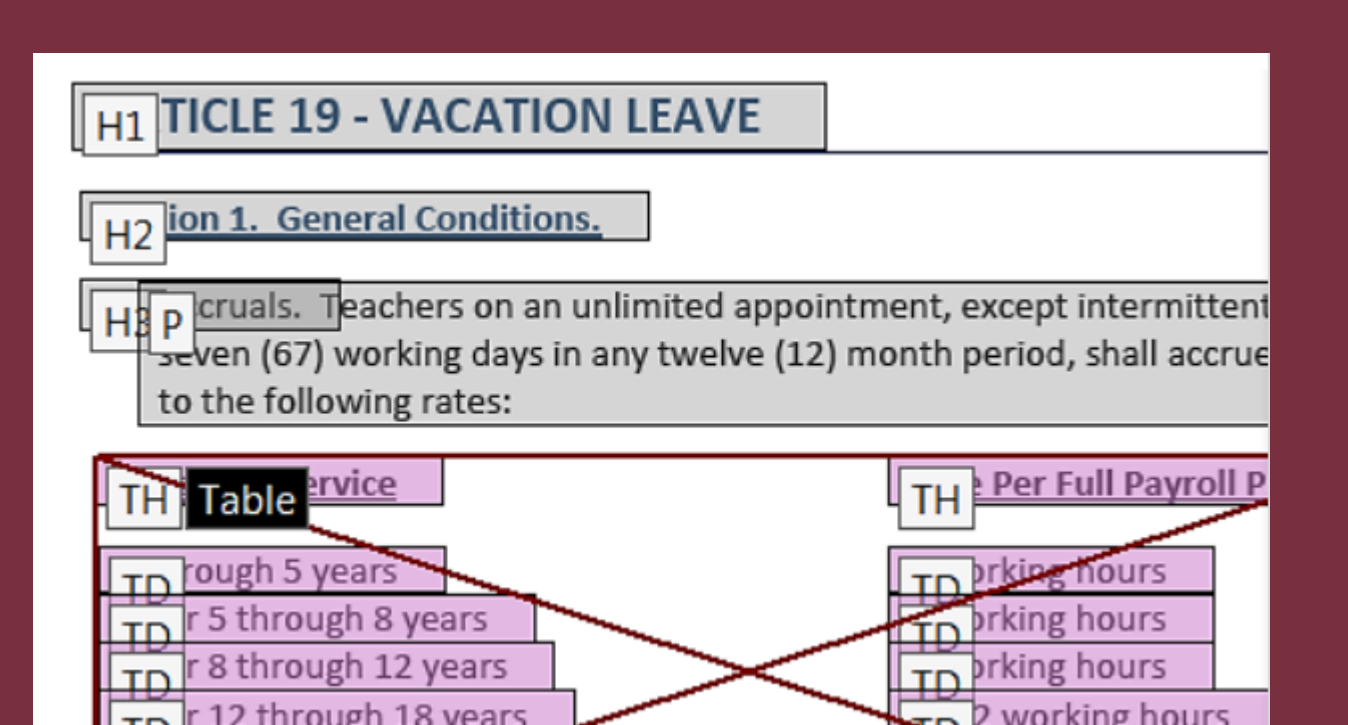

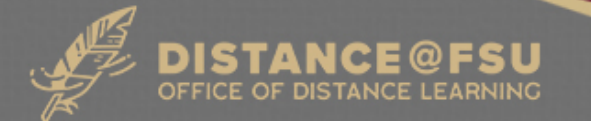

#### **PDF Accessibility**

- If Microsoft Office document is accessible = PDF mostly accessible
- PDF forms fields must have additional information to make the form accessible
	- Give each field a descriptive name
	- Enter instructions to be read out loud in the "Tooltip"

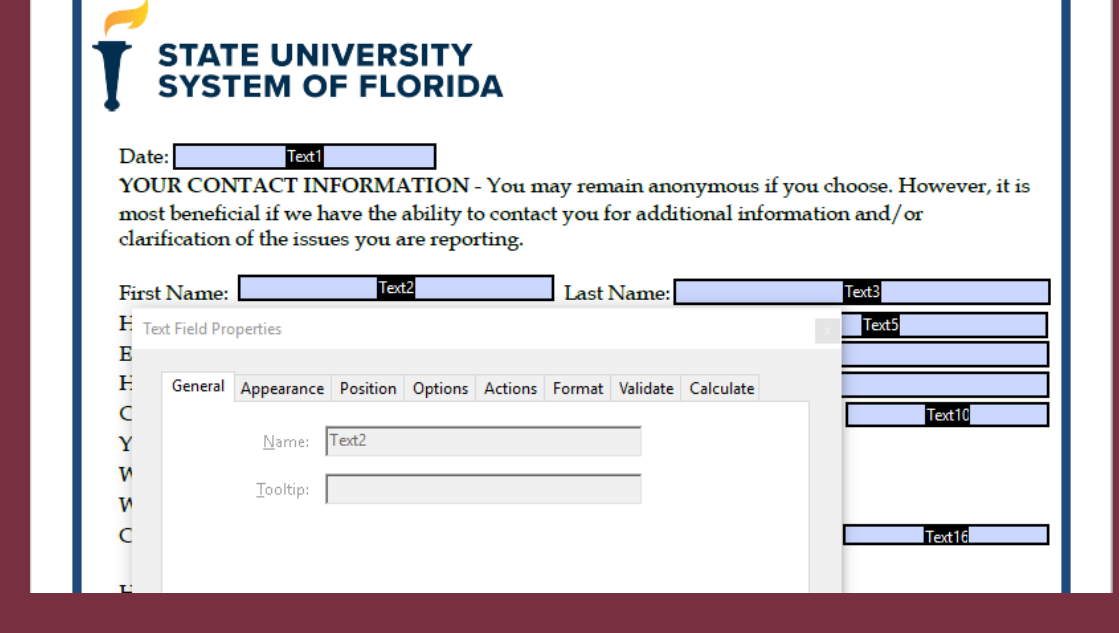

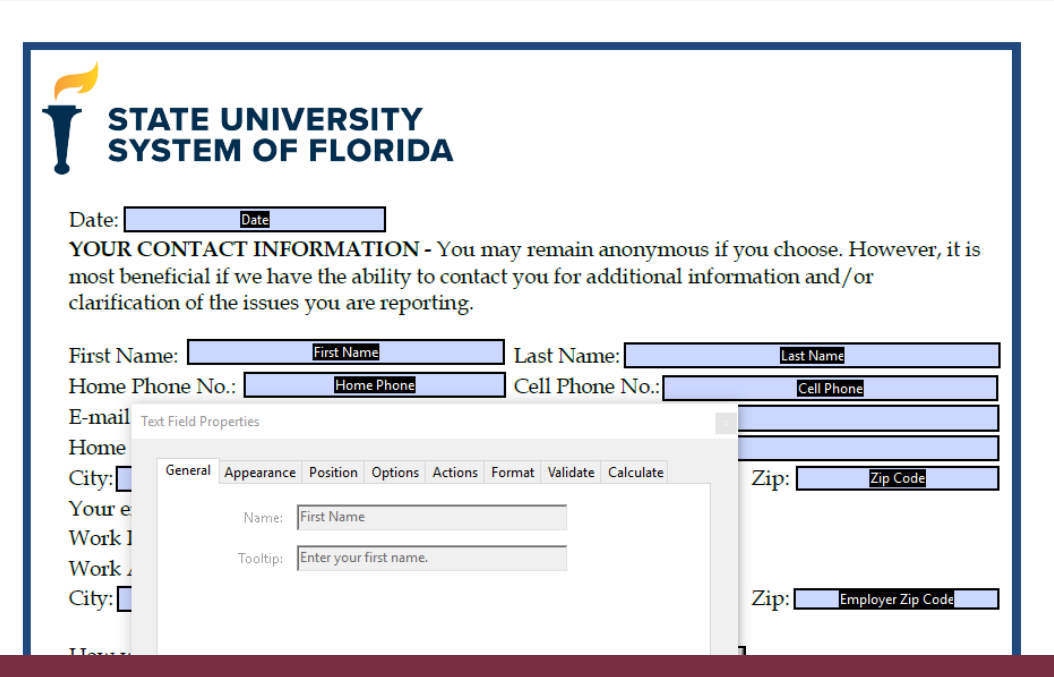

#### Questions?

**Do you have questions?**

- Contact Information:
	- Dr. John L. Crow
	- [jlcrow@fsu.edu](mailto:jlcrow@fsu.edu)
	- $\overline{\bullet}$  (850) 645-0973

#### **Additional Resources**

- LinkedIn Learning Online Training:
	- [Creating Accessible Documents in Microsoft Office](https://www.linkedin.com/learning/creating-accessible-documents-in-microsoft-office/)  (25m)
	- Teaching Complex Topics (creating lessons& assessments using UDL) (2h 38m)
	- [Creating Accessible PDFs \(4h 47m\)](https://www.linkedin.com/learning/creating-accessible-pdfs/)
	- [Accessibility for Web Design \(2h 4m\)](https://www.linkedin.com/learning/accessibility-for-web-design/)
- FSU Canvas Support Articles:
	- [Accessibility & Usability Overview](https://support.canvas.fsu.edu/kb/article/1115-accessibility-usability-overview/)
	- [Blackboard Ally Overview](https://support.canvas.fsu.edu/kb/article/1265-bb-ally-overview/)

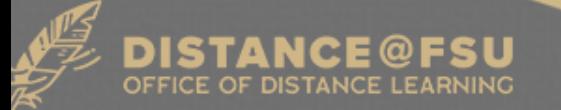